# **Automatisch antwoorden aanpassen van een Gedeelde Mailbox**

Een gedeelde mailbox wordt automatisch toegevoegd in uw Outlook omgeving. Hierdoor is de optie voor 'Automatisch antwoorden' niet beschikbaar. Deze instructie beschrijft hoe u dit alsnog kan aanpassen.

#### **Benodigdheden**

- Office 365 account
- Rechten tot de gedeelde mailbox met uw mailadres (vraag aan Onlinq of dit het geval is)
- Uw e-mailadres
- Uw wachtwoord (op te vragen bij Onlinq)

#### **Stappen**

1

#### **Inloggen**

Navigeer naar [https://portal.office.com](https://portal.office.com/) en geef uw eigen e-mailadres en wachtwoord in.

Klik daarna op 'Volgende'

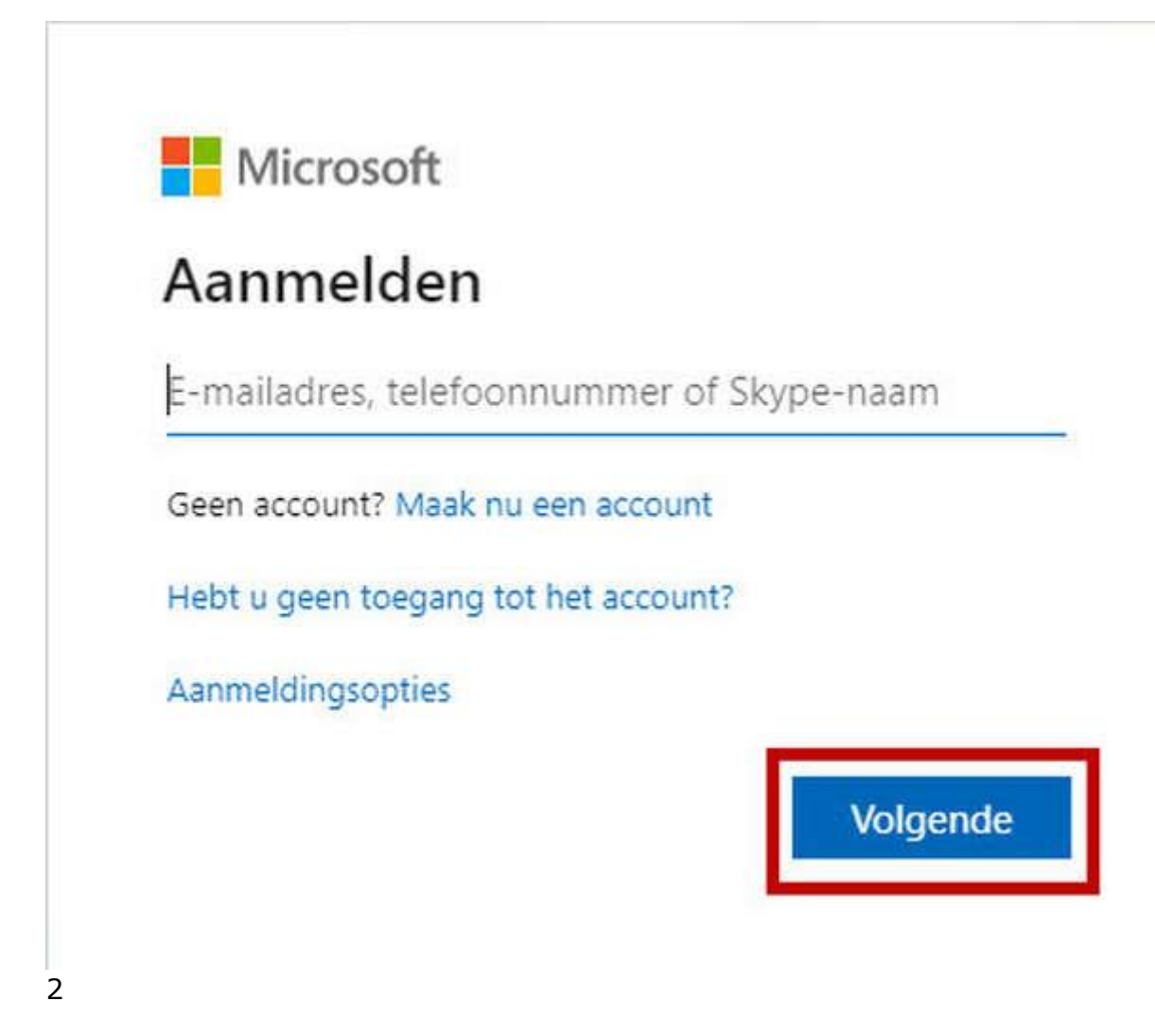

# **Outlook**

Doorloop de stappen na inloggen om uit te komen op de pagina met 'Outlook'

Klik vervolgens op 'Outlook'

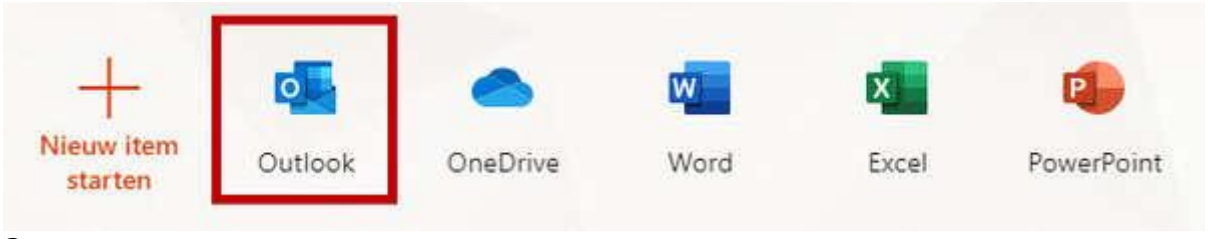

3

# **Mijn account**

Klik vervolgens recht bovenin op uw initialen en kies voor 'Ander postvak openen'

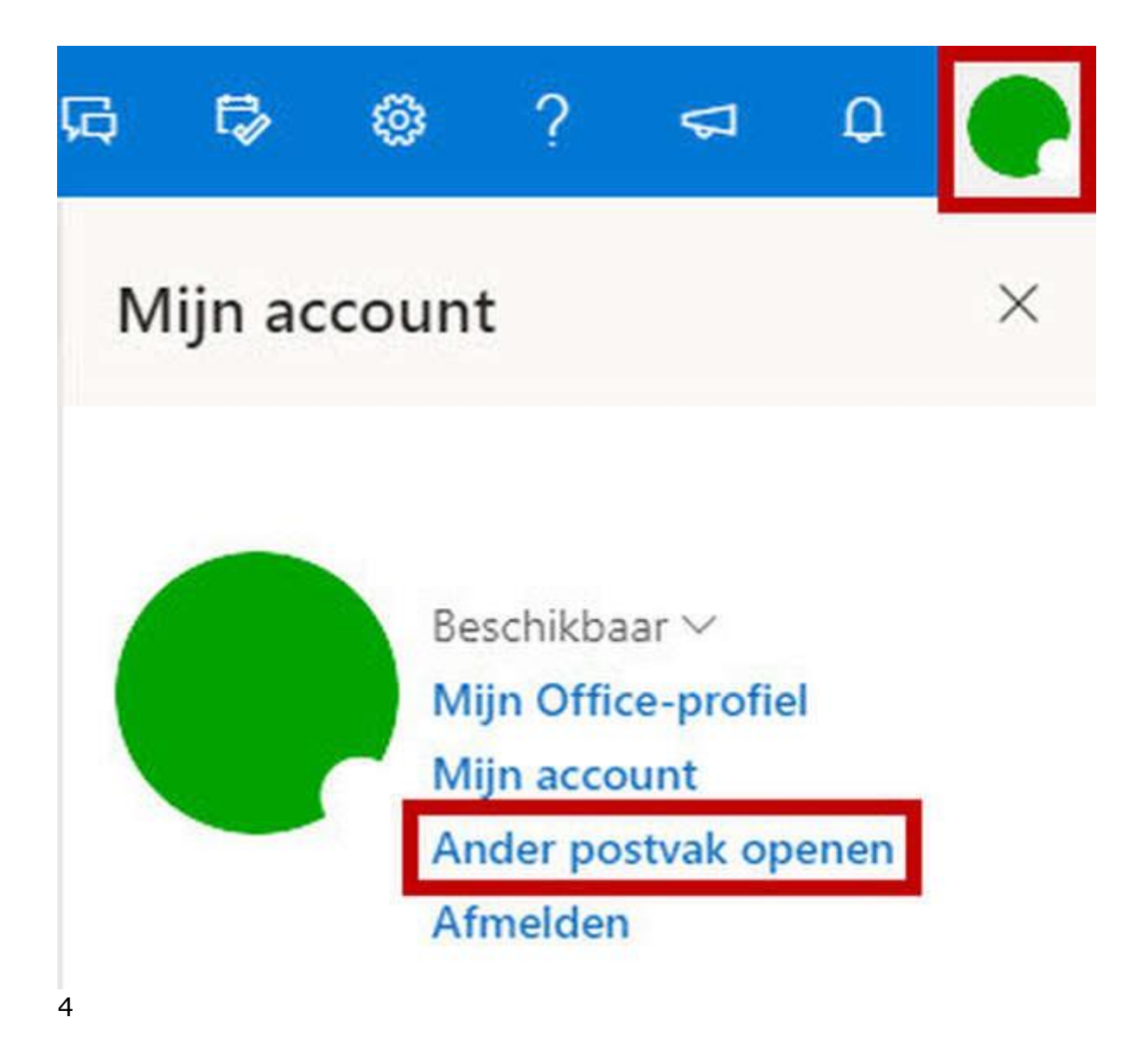

#### **Ander postvak openen**

Geef in dit scherm het e-mailadres van de gedeelde mailbox op.

Nadat er een resultaat is gevonden, klikt u op dit resultaat en kiest u vervolgens voor 'Openen'

# Ander postvak openen

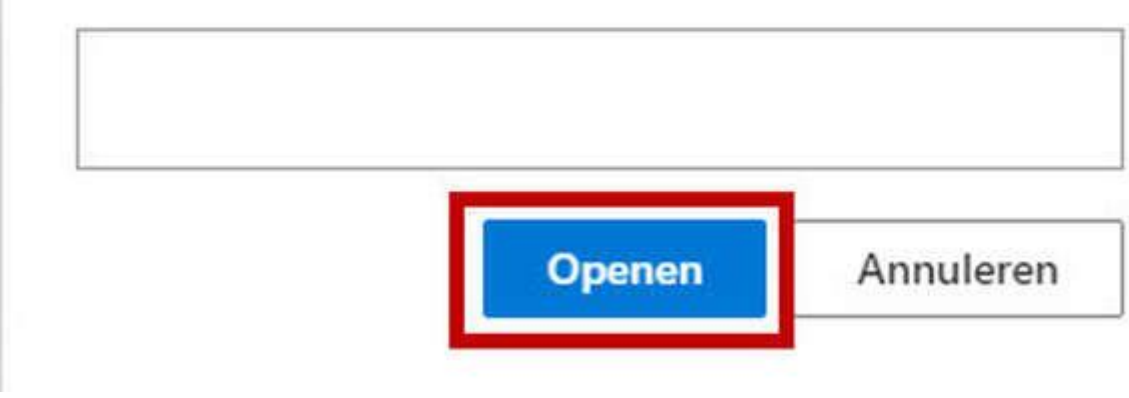

5

#### **Instellingen**

Klik vervolgens op de "tandwiel" rechts bovenin en vervolgens voor 'Alle Outlookinstellingen weergeven'

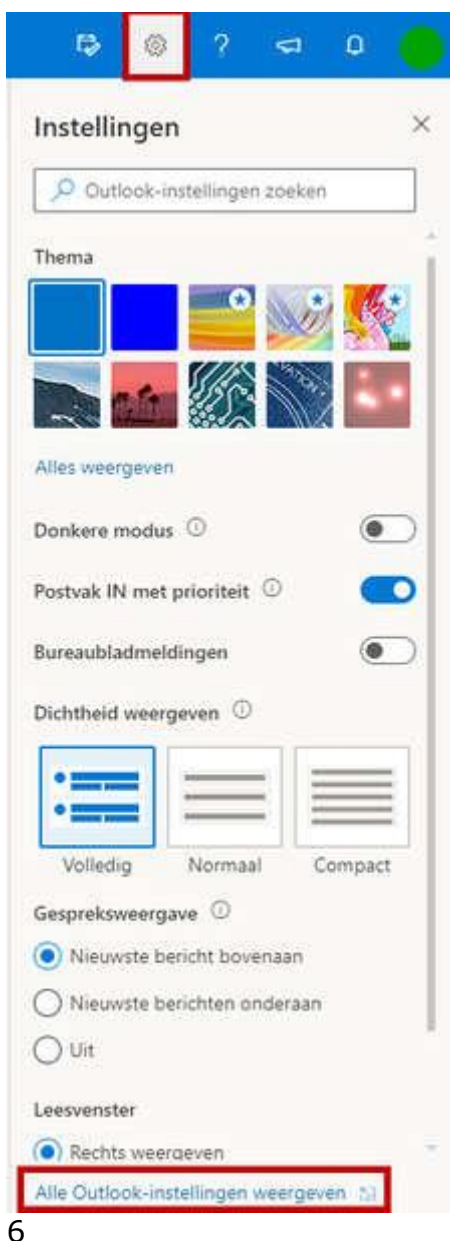

# **Automatische antwoorden**

In het volgende scherm klikt u eerste op 'E-mail'

Vervolgens op 'Automatische antwoorden'

Zet de slider aan bij 'Automatische antwoorden zijn ingeschakeld.

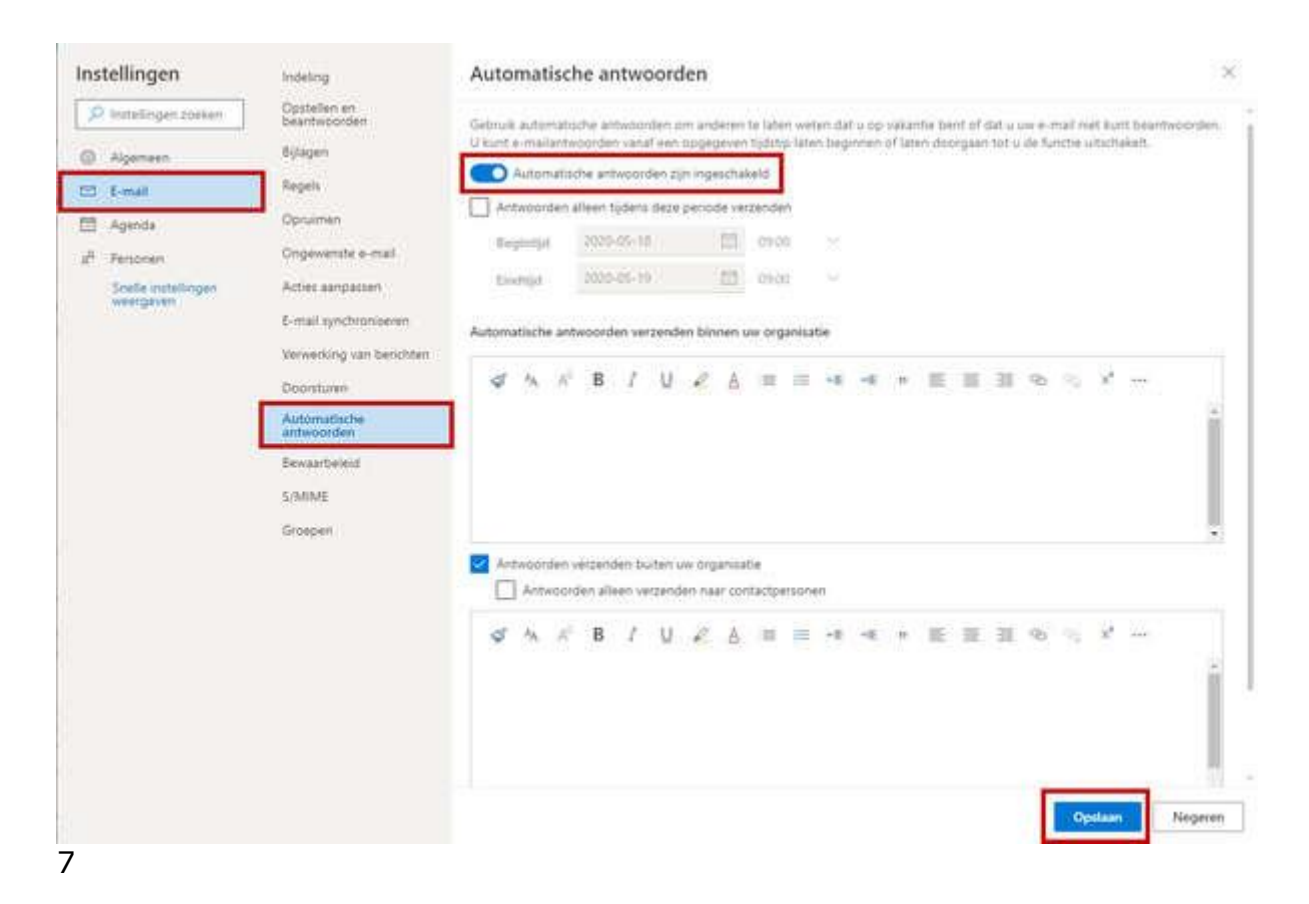

#### **Opties**

In dit scherm ziet u een aantal opties die hieronder zijn beschreven:

**Antwoorden alleen tijdens deze periode verzenden** = Indien deze optie aanstaat, wordt er alleen een automatisch antwoord verstuurd tijdens de 'Begintijd' en 'Eindtijd' die u opgeeft. Dit is vaak de voorkeur

**Automatisch antwoorden verzenden binnen uw organisatie** = Als Automatische antwoorden is ingeschakeld, krijgen uw collega's een automatisch antwoord van dit e-mailadres. Dit gebeurt op het moment als uw collega's naar dit e-mailadres een e-mail versturen wat binnen de 'Begintijd' en 'Eindtijd' valt.

**Antwoorden verzenden buiten uw organisatie**= Als Automatische antwoorden is ingeschakeld, krijgen alle personen (m.u.v. uw collega's) een automatisch antwoord van dit e-mailadres. Dit gebeurt op het moment als iemand naar dit e-mailadres een e-mail versturen wat binnen de 'Begintijd' en 'Eindtijd' valt.

De optie '*Antwoorden alleen verzenden naar contactpersonen*' houdt in dat er alleen een automatische antwoordt wordt verstuurd als het e-mailadres overeenkomt met het e-mailadres aanwezig in de contactpersonen-lijst.